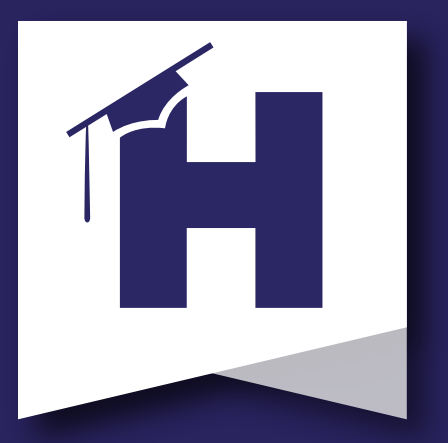

Better together.

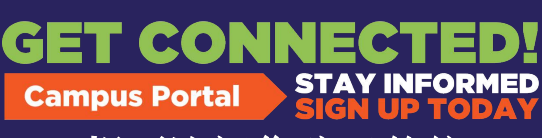

想要访问您孩子的信 息和表格,但没有 **[Infinite Campus](https://schoolwires.henry.k12.ga.us/Page/174)** 家长 门户帐户?

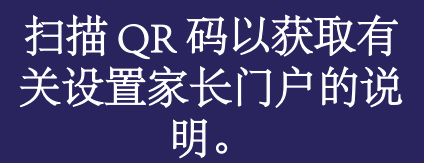

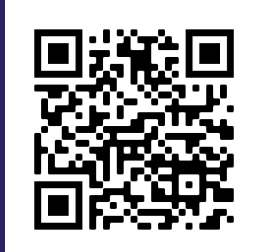

查看成绩 检查考勤 保持联系 需要额外帮助?请致电 **770-957-3945** 联系 **HCS**  欢迎中心。 **(Welcome Center)**

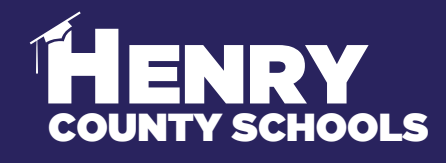

FAMILY SERVICES - INFORMATION SERVICES

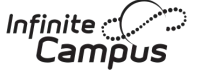

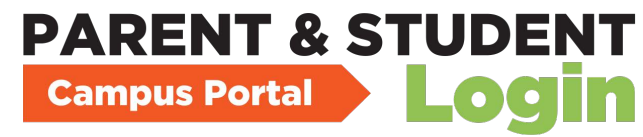

## **#BeReadyDayOne** 不要等待 **-** 立即完成返校更新 和验证!

通过家长门户网站使用无限校园在线注册,当前亨 利郡学生的家长/监护人应登录并以电子方式填写所 需表格:

要完成这一重要过程以#BeReadyDayOne,请按照以 下步骤操作(请参阅相关屏幕截图):

- 1. 打开家长门户。
- 2. 点击页面左侧的"更多"选项。

**HENRY** 

- 3. 3. 选择"信息更新/验证"。
- 4.4. 选择"当前学生信息更新/验证"。
- 5. 5. 选择"开始更新"。
- 6. 6. 您必须为您家中目前参加 HCS 的每个孩子重复这些步骤。

7. 7. 如果您有孩子目前已注册 HCS,但需要首次注册其他孩子,请选 择添加其他学生。

通过此过程,您将更新/验证以下信息:

- a. 家庭信息——地址和电话号码
- b. 家长/监护人信息——工作和手机号码、电子邮件地址
- c. 学生信息 人口统计、健康/药物信息和交通选择选项
- d. 紧急联系信息——地址和电话 数字

**HCS** FAMILY & STUDENT **SUPPORT** | Family Services

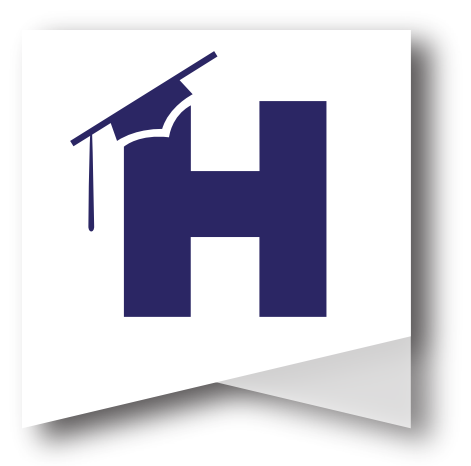

下面的屏幕截图显示了家庭完成#BeReadyDayOne 的信息更新/验证 的过程。

有关流程的问题,请联系 HCS 欢迎中心。 770-957-3945 或 OLRSupport@Henry.k12.ga.us

如果需要,HCS 欢迎中心设有供家庭使用的信息亭,开放时间为 周一至周五上[午 8:00 至下午 4:00。](https://campus.henry.k12.ga.us/campus/portal/parents/henry.jsp?status=logoff)

首先登录到您的家长帐户。 接下来,选择左侧栏中的"更多"。然后,选择"信息更新-验证"。最后,选 择2022-2023 当前学生信息更新/验证并开始。

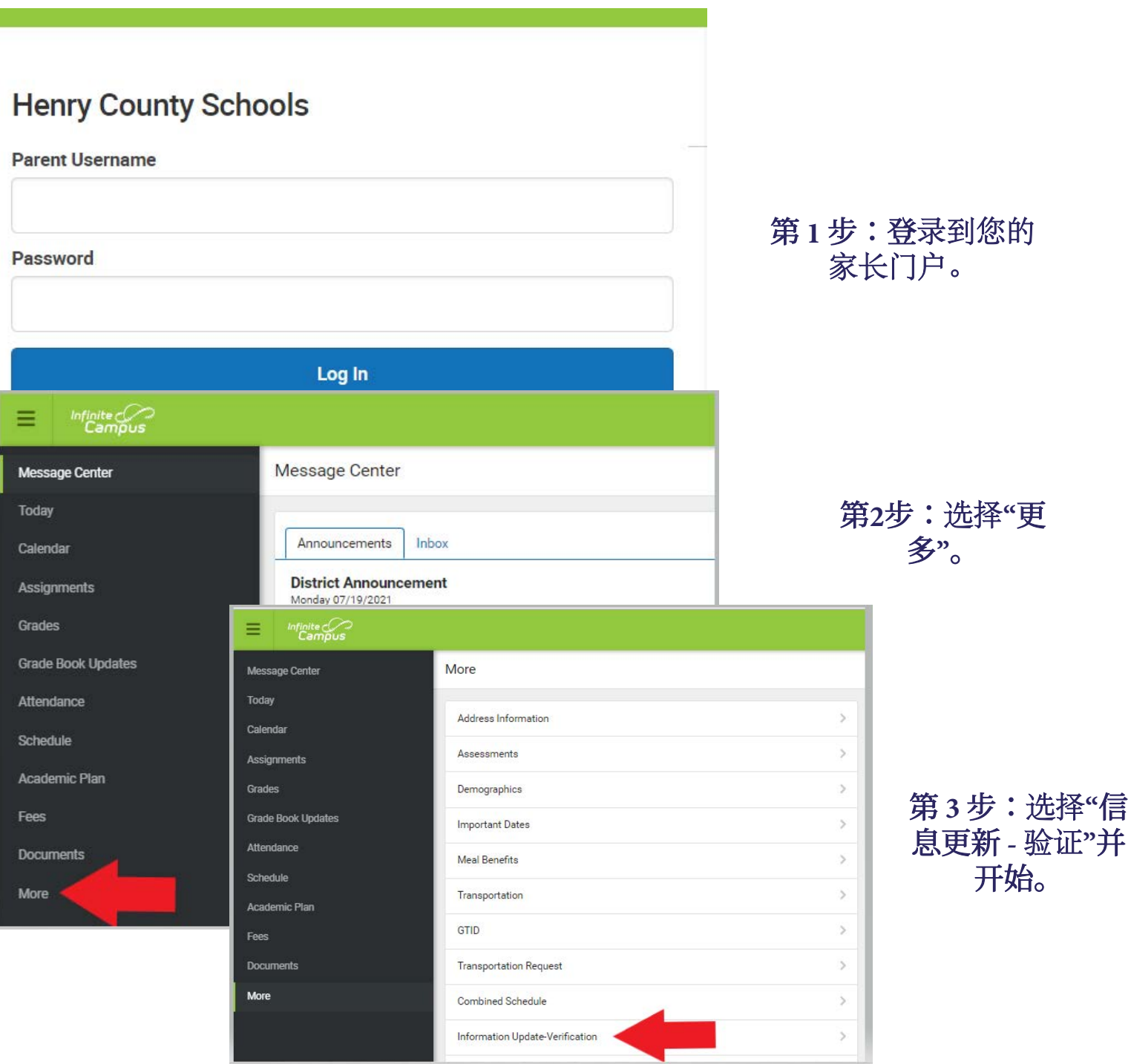